#### NDSU NORTH DAKOTA STATE UNIVERSITY

IMAGENOW USER GROUP December 11, 2017

STUDENT FOCUSED • LAND GRANT • RESEARCH UNIVERSITY

#### User Group Goals

- Communicate & Share Ideas with Others
  - Discuss What Works / Best Practices
  - Discuss Common Problems & Issues
  - Coordinate Efforts between Offices
  - Share Knowledge & Coordinate Training
- Promote use of Perceptive Content across campus

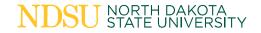

### Today's Agenda

- Introductions & Office Updates
- Participating Office Review
- Recap of Recent Upgrade
- Topics Discussed at NDUS Liaison Meeting
- Preparing for Annual Document Purge
- X-drive Resource Updates
- Your Questions

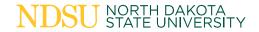

# **Participating Offices**

- Admission
- Advising Resource Center
  - Professional Advisers
- Customer Account Services
- Enrollment Management
- Facilities Management
- Financial Aid & Scholarships
- Graduate School
- Human Resources/Payroll

- Institutional Research
- International Student Services
- IT Services
- One Stop
- Provost
- Registration & Records
- Residence Life
- Teaching & Learning

### Upgrade Recap

- Fall 2017 (version 7.2)
  - Automatic Update was not immediately applied
    - May want to have users leave computers on overnight next time
  - Ability to Print to ImageNow Printer in Color
    - The "inowprint" file was replaced during the auto-update

#### Next Updates

- Spring 2018: May 1-2 (Tuesday-Wednesday)
- Fall 2018: November 14-15 (Wednesday-Thursday)

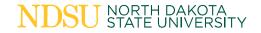

## **Liaison Meeting Topics**

- Submitting Help Tickets in new system
- Annual User Assessment
  - Begins in January (will be conducted in Blackboard)
- User Security Reports
  - Monthly = Drawer, Global, Security Groups
  - Quarterly = Annotations, Application Plans, Views, Workflow Queues
- Version Control
- TransForms

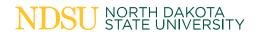

#### **Annual Document Purge**

- Automated Retention Manager is not currently set up for NDSU
- Power Users will be receiving listing of document types
  - Will have to complete spreadsheet columns for:
    - Record Control Number
    - Record Series
    - Retention Period
    - Office of Record
    - Disposal Method
- Review Delete Process manual on NDUS SharePoint site
  - Support Resources > How to > Purging and Retention

#### X-drive Resources

- New "Power Users" folder has been created
- "Security Reports"
  - Includes reports for all departments
  - Helpful when users belong to security groups in other departments
- "Workflows"
  - Includes workflow diagrams and routing rules
- Custom Properties spreadsheet
- Group Security Matrix

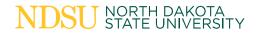

#### X-drive Access

- New procedure for adding/removing X-drive access
  - 1. Contact a Campus Liaison (A.J., Viet, Nate)
  - 2. User will be manually granted permission to drive
  - 3. 10-15 minute delay for processing
  - 4. Computer restart is recommended
  - 5. Contact NDSU IT Help Desk if drive does not appear for user

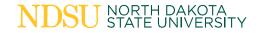

# Questions???

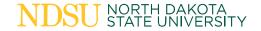

#### **Thank You!**

#### FOR MORE INFORMATION:

Contact A.J. Klein at 1-7983 or andrew.j.klein@ndsu.edu or

Visit the NDSU Document Imaging website at www.ndsu.edu/imaging

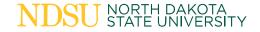